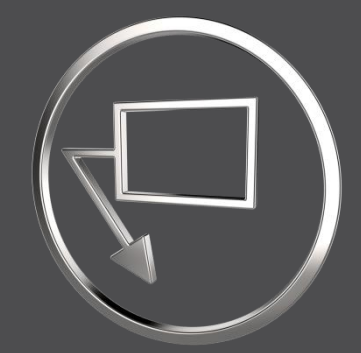

## **What's New**

*In SmartAnnotate 4.6.4.0, 7.0.3.0 ,8.0.1.0 and 9.0.0.0*

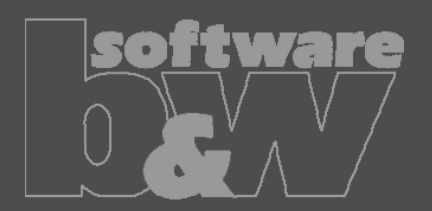

#### **Overview**

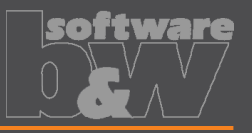

- Ease of use improvements
- Administrative improvements
- Stack-Notes improvements
- Notification Center improvements
- Annotation placement improvements
- Various improvements
- Solved issues

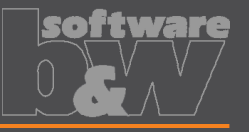

- Integration of 'Flag' tab into relevant object tabs
	- Applies to Std-Annotations (2D) and Stack-Notes (2D and 3D)
	- Significantly reduces tab changes and clicks

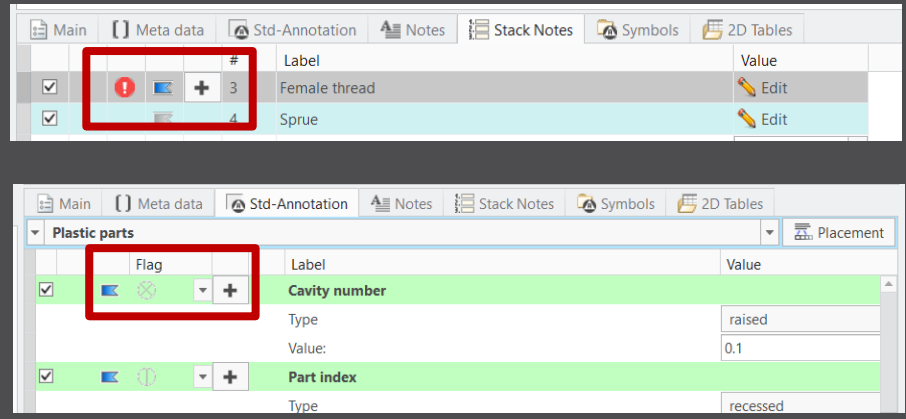

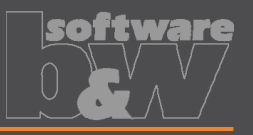

- Mixed state for Flags
	- New 'Mixed' option enables the user to set a flag status that won't lead to a missing flag notification if no flag is placed
	- Applies to Std-Annotations
	- Config option *std\_anno\_mixed\_flag\_state=yes*

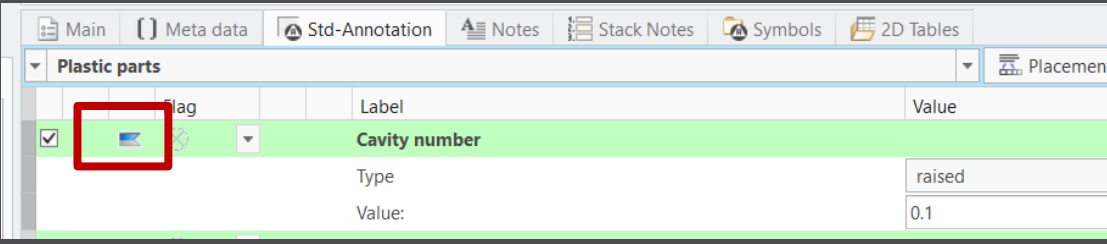

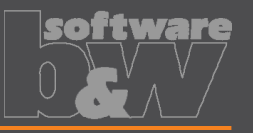

- New 'Admin Guide' button in the ribbon
	- Admin mode only
	- Links to admin guide and shows documentation in Creo internal browser

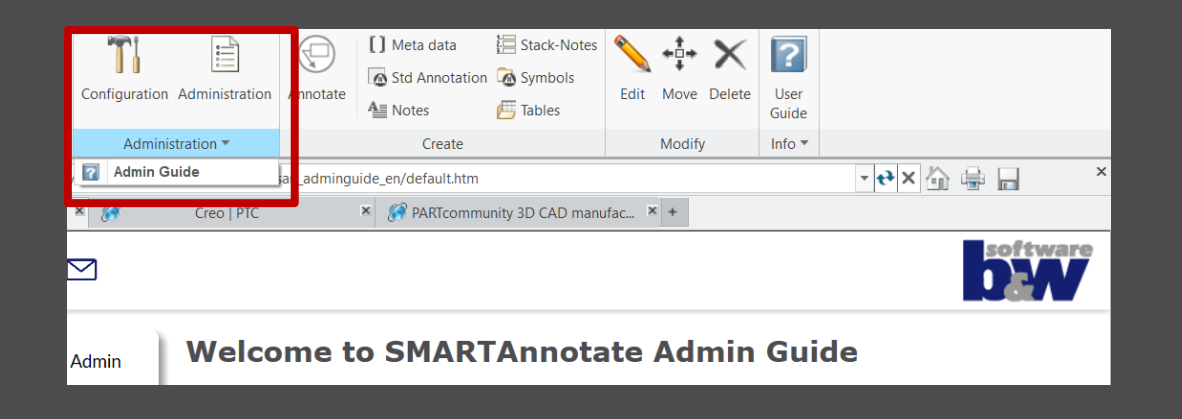

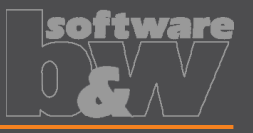

- New dashboard button for placing an item multiple times
	- During manual placement of flags, you now easily can place the flag multiple times using the 'Repeat' button
	- Applies to Notes and Stack-Note flags
	- Reduces numerous clicks

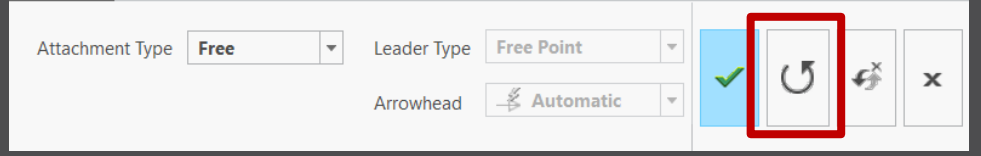

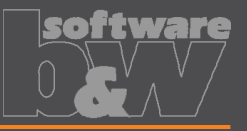

- Automatically activate the correct filter when user dialog is opened via the 'Edit' command
	- Applies to Std-Annotations
	- (Use STRG key in Creo4)

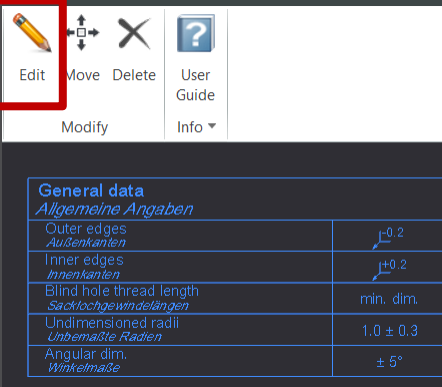

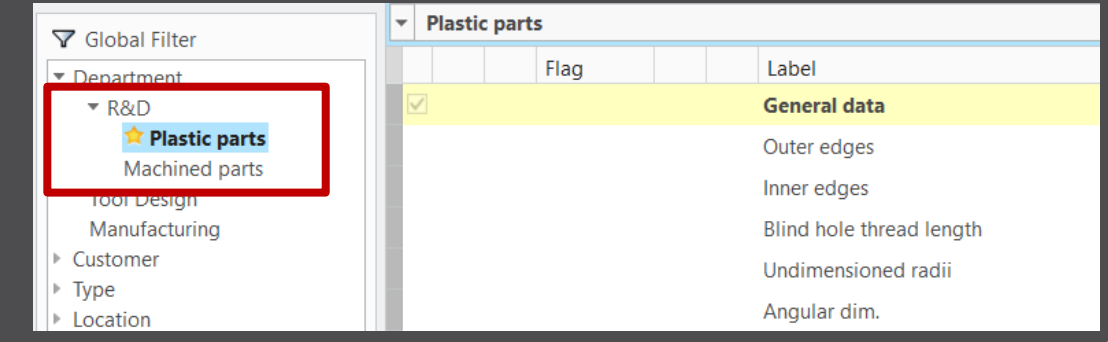

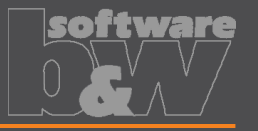

- New release mechanism for object definitions and texts
	- Objective: Performance increase and streamlined xml data
	- Workflow:
		- Modified object definitions are marked as 'unpublished'
		- Use 'Publish' to expose object definition(s) for productive use

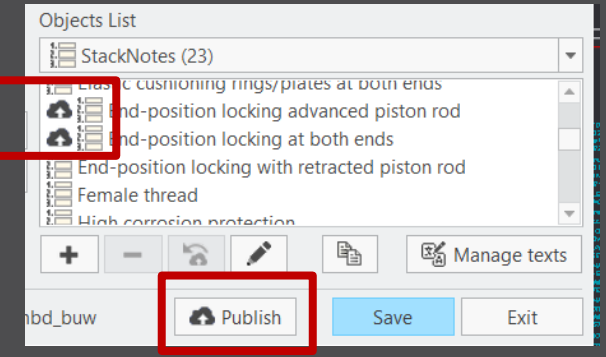

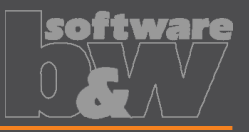

- (Workflow continued)
	- Select all intended definitions in the dialog
	- Use Publish and Save' to complete the process
	- User can work on , published' object definitions only and will be notified, if there are still unpublished items.
- See details in Admin guide section:
	- Working on Content / Revising objects

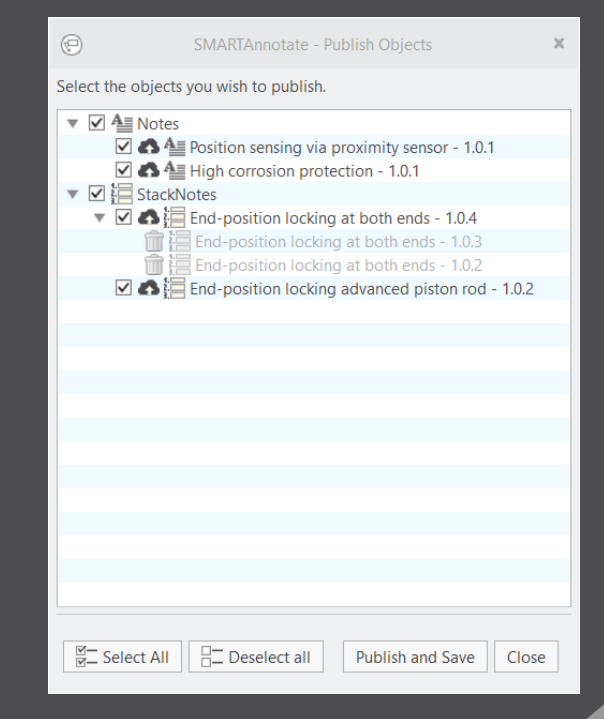

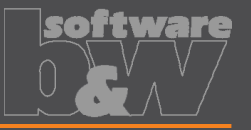

- Clean-up of revisions in the configuration xml files
	- Objective: Allow the admin to clean up unwanted or unused revisions of an object definition or even reset the whole configuration
	- Workflow:
		- Set Config option *enable\_revisons\_cleanup* to *yes*
		- Use Clean-up from the admin dialog

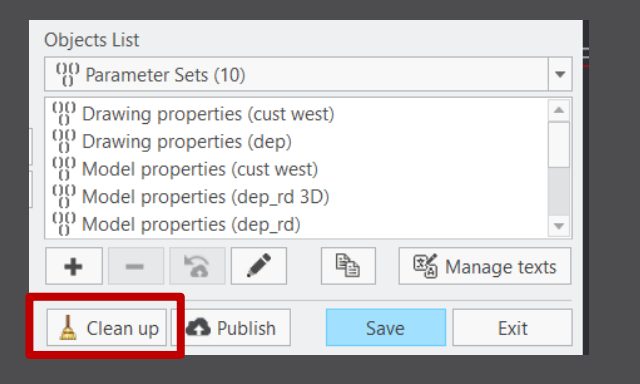

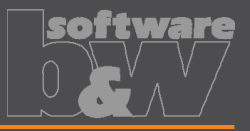

#### – (Workflow continued)

- Select Clean up scope
- Choose Revision number handling
- See details in Admin guide section:
	- Working on content / Clean up revision history
- Use this function carefully!

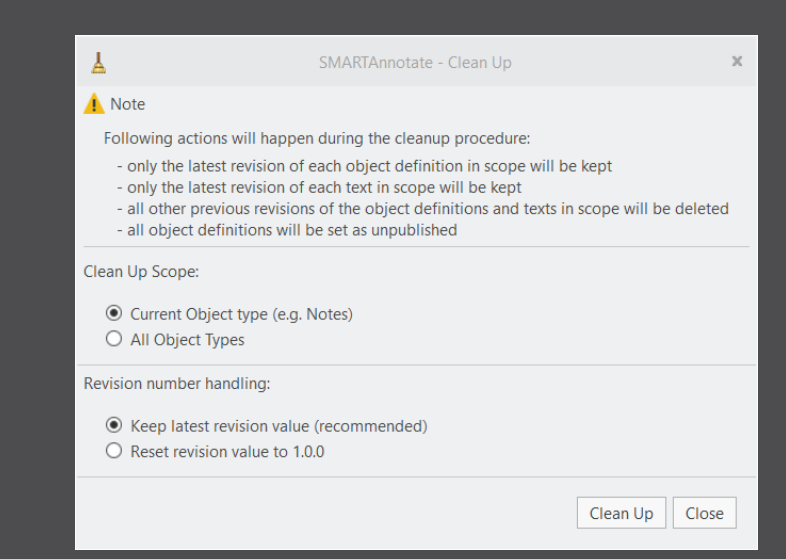

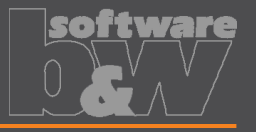

- The hidden 'format sheet stamp' note is now always located in the center of a sheet.
	- This invisible, but essential note, previously was located outside the format boundaries and may have impacted printing results.
	- It is now ensured to be located in the center of the sheet
	- Do not delete this note!

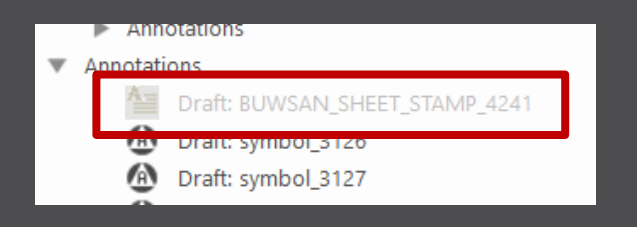

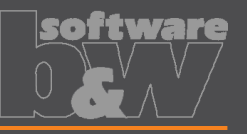

- Improvements to custom Stack-Notes
	- Line breaks are now properly kept
	- New option to preserve empty lines that are either completely empty or consist of spaces only
		- Set *custom\_notes\_preserve\_empty\_lines* to *yes*
	- Ability to create a multi-language custom stack note
		- Set *enable\_multi\_language\_custom\_notes* to *yes*

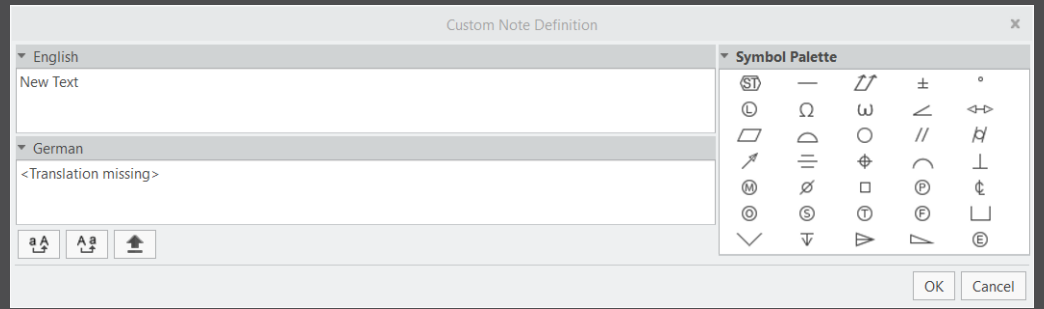

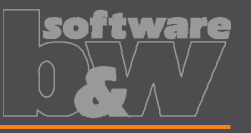

- Ability to define whether to create 3D Stack-Notes within a single or multiple combined states
	- *destination\_comb\_state\_mode: single | multiple*
	- single:
		- If the list of notes reaches the border of the display area, a new column will appear within the same combined state
	- multiple:
		- If the list of notes reaches the border of the display area, a new combined state is created, and the list continued.

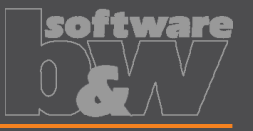

- Display Stack-Note IDs in the user interface
	- Set *show\_id\_column* to *yes*

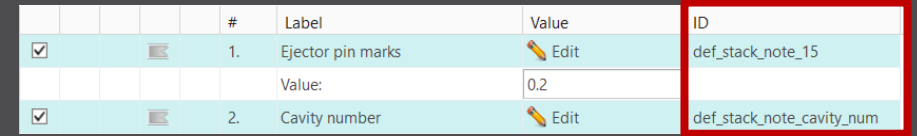

• Consider called out parameter values for line wrapping instead of call-out syntax

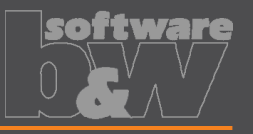

- Improvements to flags of Stack-Notes
	- Apply prefix and suffix text for 3D Stack-Note flags
		- Use 'Edit' on a flag to open the Prefix / Suffix dialog

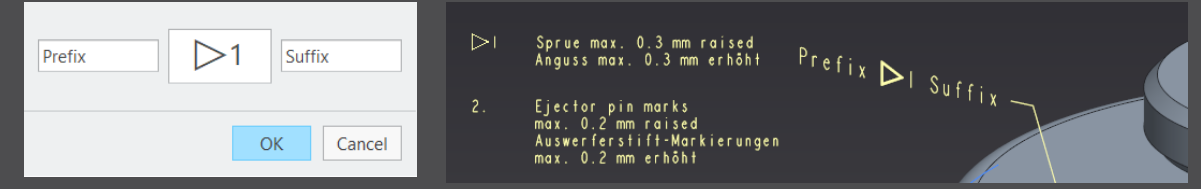

- Annotation element parameters are created
- You may use these parameters or edit its values directly

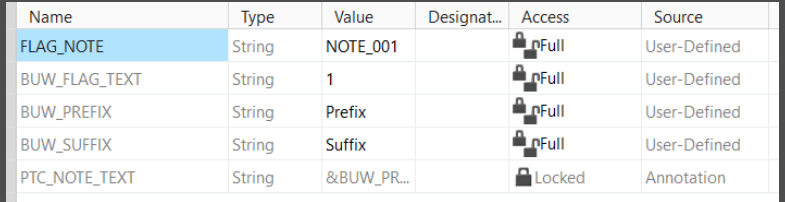

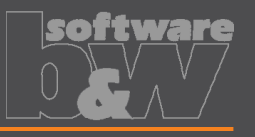

- Improvements to Flags of Stack-Notes
	- Specify text formatting for Flags independently from drawing
		- Use the two following config options to specify a pattern.txt file that controls the format of the related flags
			- flag\_note\_pattern\_file\_path\_2d
			- flag\_note\_pattern\_file\_path\_3d
		- Pattern file example:
			- $-$  <height="5.0">\[A]\

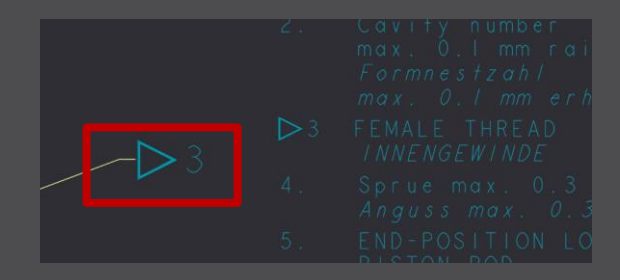

# **Notification Center improvements**

- Message improvement for missing flags and general notifications
- Ability to highlight the corresponding objects

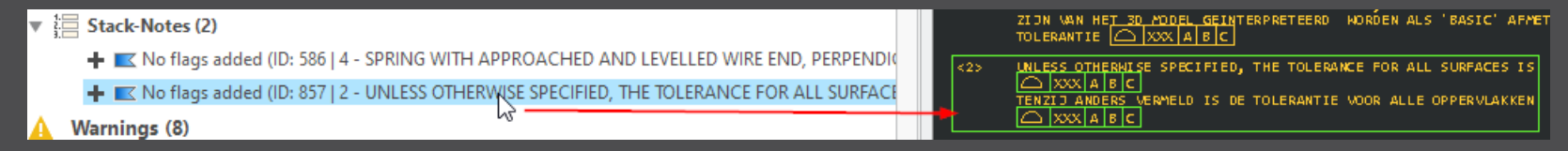

• Include listing number of Stack-Note into notifications

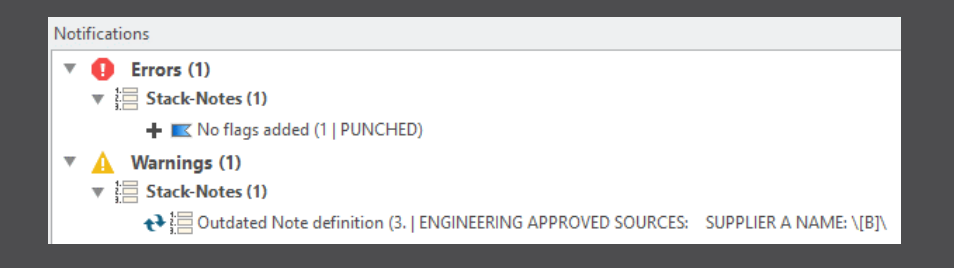

# **Annotation placement improvements**

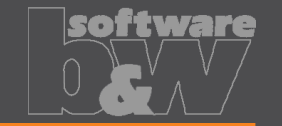

- Dynamically moving a symbol that is attached to an edge in drawing mode is now possible
	- Previously the symbol would snap to either the edge start or end point when move function was used
- Ability to reference a symbol to a Std-Annotation entity
	- Previously the related symbol would disappear on Apply or OK, as the annotation stack is rebuilt every time.
	- Now, the offset attachment relations are restored
	- This general behavior will be part of an upcoming project

## **Various improvements**

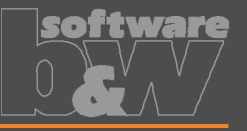

- Ability to define the text format within pattern files
	- Multiple formatting options were added to the pattern files
	- Applies to Stack-Notes, Notes and Flags
	- See details in the Admin guide section:
		- Appendix / The pattern file

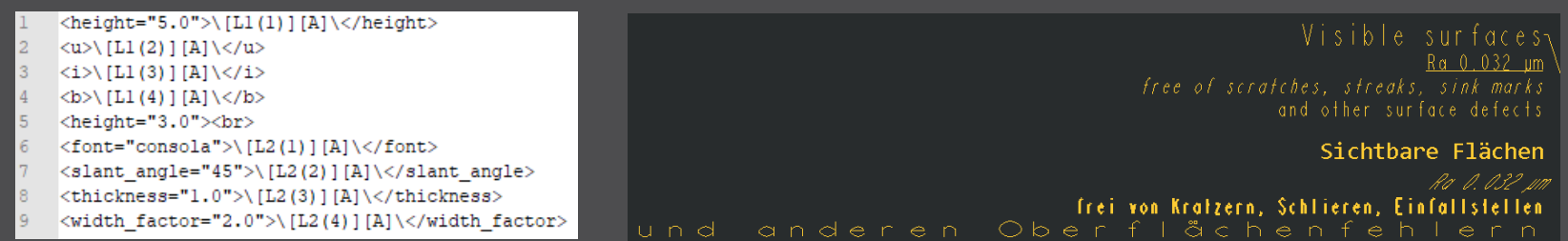

#### **Solved issues**

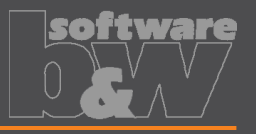

#### • General:

- When creating Stack-Notes in solid model, placement does not fail anymore, if destination Combined State already exists
- Flag note parameter value containing number now updates correctly after re-ordering Stack-Notes in solid mode
- Cells of drawing table rows below a repeat region are now correctly translated
- User interface:
	- Tooltip for multi-language custom Stack-Notes now display correctly
	- UI table will update correctly when a flagged custom note is converted into a deleted note

## **Solved issues**

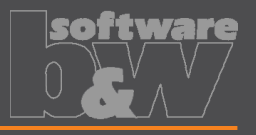

- Annotation placement:
	- 2D Format tables are not anymore recreated every time on Apply or OK in user dialog.
	- Creation of Std-Annotation does not fail anymore if no placement coordinates are defined for the set and sheet size combination
	- Leading space character are now ignored when wrapping 2D Stack-Notes
	- The texts of Stack-Note flags are now updated on all drawing sheets after saving

## **Solved issues**

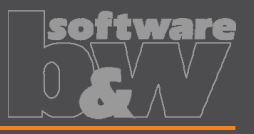

#### • Notification Center:

- Resolving an outdated Std-Annotation set does not anymore reset the values of some of its blocks back to default
- After resolving an outdated Symbol notification and regenerating the drawing sheet no other symbols are hidden anymore
- Interactively deleted stack note slave flags won't produce a missing flag notification
- Admin dialog:
	- Settings for group choices are now correctly saved
	- Reordering additional languages is fixed

#### **Contact**

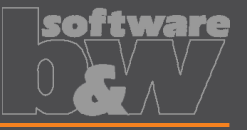

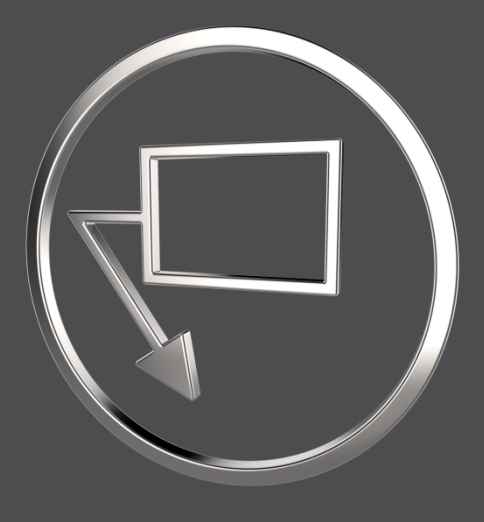

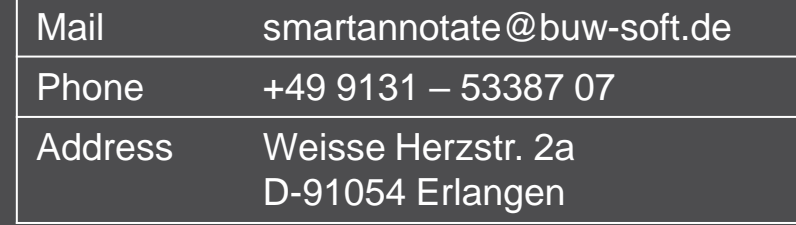